**Public document**

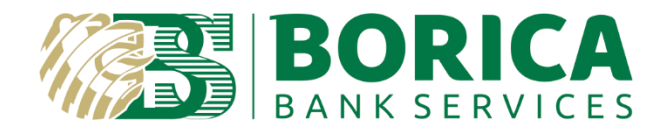

# **INTEGRATION GUIDE for The Relying parties with Cloud Qualified Electronic Signature service provided by BORICA**

**Automated remote signing of electronic documents**

# **CONTENTS**

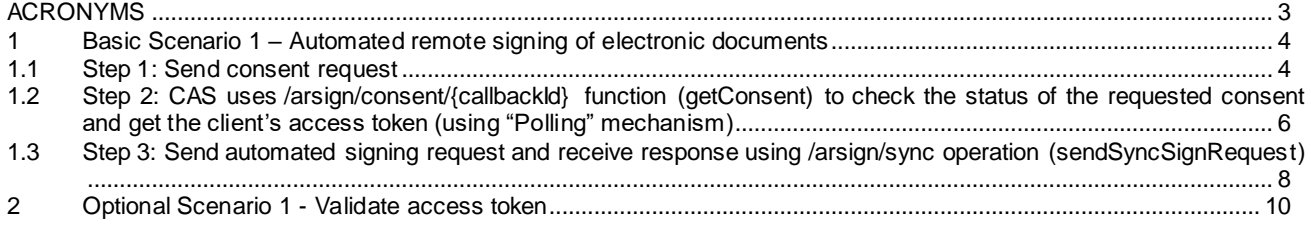

## <span id="page-2-0"></span>ACRONYMS

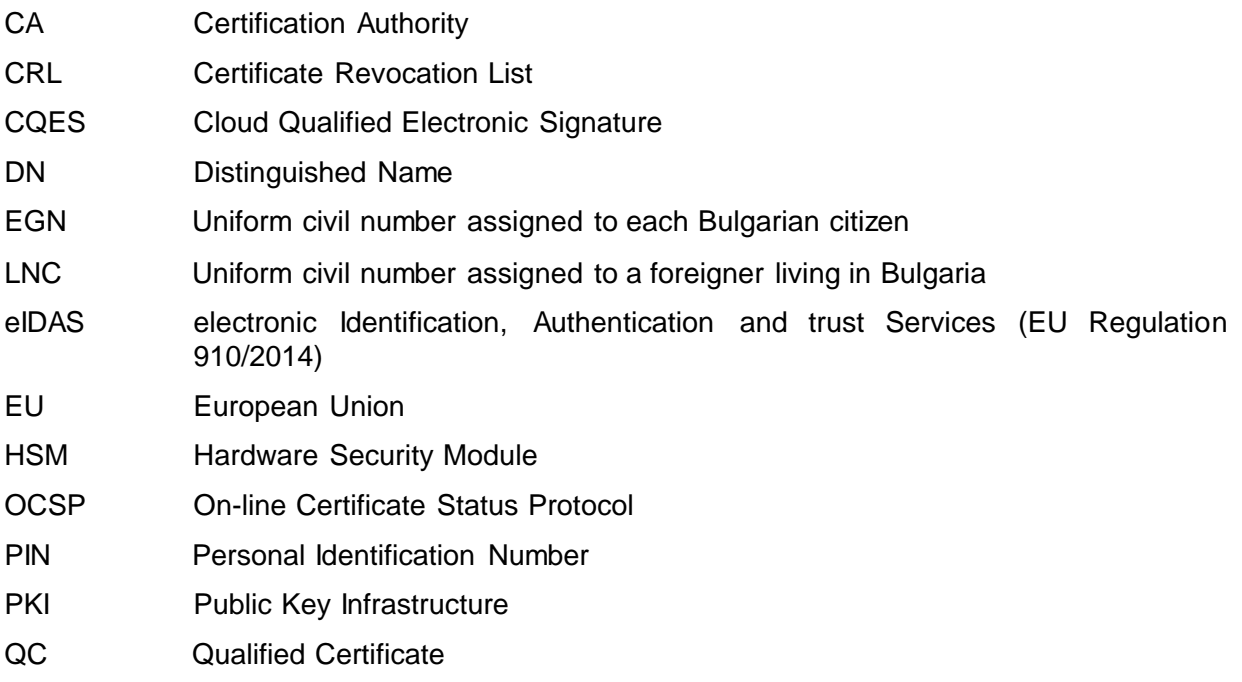

For additional information related to this document, please contact the Provider at:

41 "Tsar Boris III" Blvd. 1612 Sofia BORICA AD Tel.: 0700 199 10 E-mail: info@borica.bg Official Web site: www.b-trust.bg

## <span id="page-3-0"></span>**1 Basic Scenario 1 – Automated remote signing of electronic documents**

## <span id="page-3-1"></span>**1.1 Step 1: Send consent request**

The Relying party's signing application (CAS) specifies the recipient (sends information how to identify the client(and client certificate) of the consent request through the HEADER parameter rpToClientAuthorization. The following options are available:

- personalId: customer's national personal identifier(bulgarian EGN or personal identifier of foreigner(LNC)).
- certId: customer certificate's identifier. This identifier can be found in B-Trust MOBILE application - the second part of the number next to the name of the customer in CQES menu. For example if the information on the screen is IVAN IVANOV(11111-22222) then certId is 22222. CAS should request this information from the customer with B-Trust MOBILE.
- clientToken customer's client token. In that case the customer is already registered in CAS enetering his profileld and OTP(Authorization code). This is done through /auth function (clientAuthUsingPOST) of this API which returns the client token as a result.

#### rpToClientAuthorization:

- personalId:put egn (Bulgarian national id)
- clientToken:TPC7416DC60EEEC8252E2531413010AD170
- $\bullet$  certId:1234

The consent contains information about the organization and the role/title of the customer in that organisation for which the consent is given in order the CQES customer to sign documents using automatic remote signing. The consent signing request is send to the customer with rpToClientAuthorization header. As result callbackId and validity of the request are returned.

#### **URL: https://cqes-rptest.b-trust.bg/signing-api/v2/arsign/consent METHOD: POST REQUEST HEADERS**

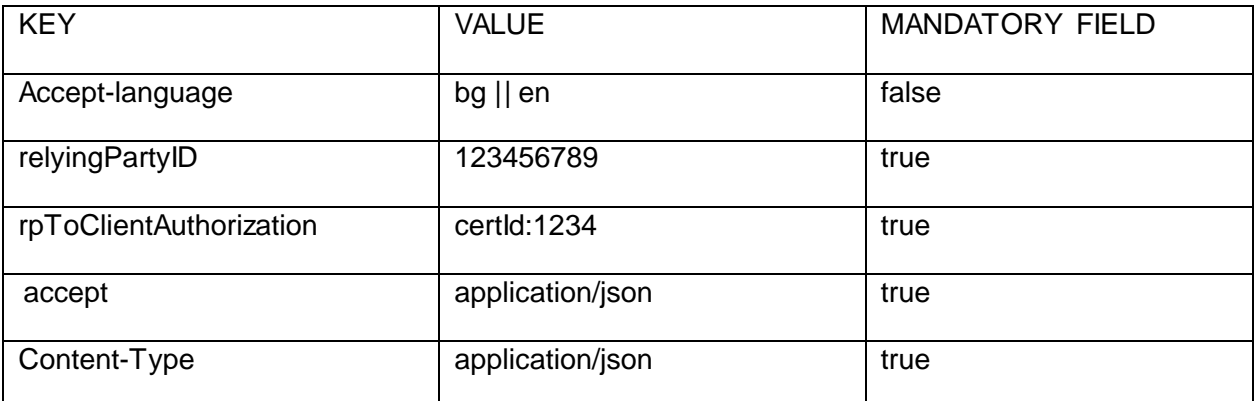

### **REQUEST BODY**

```
{
```
"organisation": {

 "orgIdentifier": 1234567890, // Legal entity organisation identifier (BULSTAT, EIK, VAT or PAC number)

"orgIdentifierType": "EIK", // Legal entity identifier type (BULSTAT, EIK, VAT or PAC)

"orgName": "BORICA" // Legal entity organisation name

},

"role": "HR manager", // The role of the customer(user) who gives the consent in the organization

"subject": "Signing leave applications", // Reason for automatic remote signing

 "expirationTime": 90 // Specifies the validity period of the automatic remote signing acess token ( in days between 90 and 365)

}

#### **RESPONSE HEADERS**

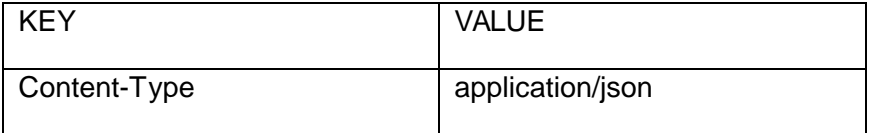

#### **RESPONSE BODY**

Status code 202

{

"data": {

 "callbackId": "43ebb3d0-c936-4cc5-a557-7959b512c5ec", // Consent request ID. This ID is used to get the result of the consent with operation getConsent(/arsign/consent/{callbackId})

 "validity": "2021-09-14T14:44:49.413+00:00" // End date of the consent validity request (till then relying party can pull the result of the consent)

},

"responseCode": "ACCEPTED", // Response code (status of the response)

"code": "ACCEPTED", // Response code (status of the response)

 "message": "The request has been accepted." // Response message. The message can be localized with 'Accept-language' header

}

#### Status code 400

{

"code": "BAD\_REQUEST",

 "message": "The request could not be understood by the server due to malformed syntax (invalid request parameters)."

}

#### Status code 401

{

"code": "UNAUTHORIZED",

"message": "The request is unauthorized."

}

#### Status code 404

{

```
 "code": "NOT_FOUND",
```
"message": "The server has not found the signed content."

}

#### Status code 500

{

```
 "code": "ERROR",
```
 "message": "Internal server error. The server encountered an unexpected condition which prevented it from fulfilling the request."

}

## <span id="page-5-0"></span>**1.2 Step 2: CAS uses /arsign/consent/{callbackId} function (getConsent) to check the status of the requested consent and get the client's access token (using "Polling" mechanism)**

#### **URL: [https://cqes-rptest.b-trust.bg/signing-api/v2/arsign/consent/{callbackId}](https://cqes-rptest.b-trust.bg/signing-api/v2/arsign/consent/%7bcallbackId%7d) METHOD: GET REQUEST HEADERS**

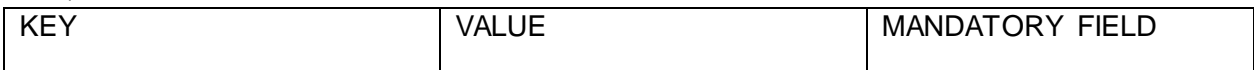

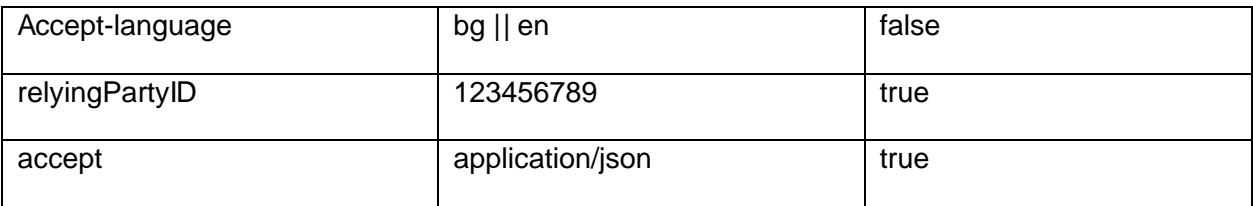

#### **REQUEST PARAMETERS**

PATH:

 callbackId // Callback ID(request id) - result of the synchronous operation /arsign/consent request (sendConsentRequest)

#### **RESPONSE HEADERS**

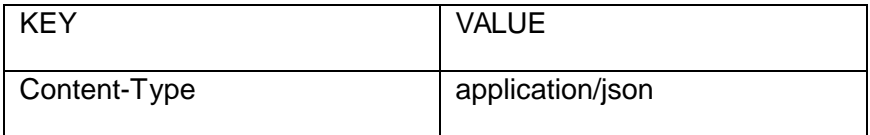

## **RESPONSE BODY**

Status code 206 Consent request is in progress

{

"data": null,

"responseCode": "IN\_PROGRESS", //Response code (status of the response)

"code": "IN\_PROGRESS", //Response code (status of the response)

 "message": "Consent request is in progress." //Response message. The message can be localized with 'Accept-language' header

}

#### Status code 200

{

"data": {

 "accessToken": " b52b039d5054c855a1d18328ba00021c7d0d38354c669e 345c8c4a6512167e909a56664c4e805189933cd58dc5e9 cd97", //Access token that CAS(the Relying party) should use in order to sign documents automatic

 "expirationDate": "2021-12-13", //Expiration date of the consent. After this date a new consent request should be send in order to continue automatic signing

 "consent": "JVBERi0xLjQKJeLjz9MKNSAwIG9iago8PC9GaW..." //Signed PDF document(BASE64 encoded) with the customer's consent to sign automatic

},

```
 "responseCode": "COMPLETED", //Response code (status of the response)
```
"code": "COMPLETED", //Response code (status of the response)

 "message": "Sign request is completed." //Response message. The message can be localized with 'Accept-language' header

}

Status code 403

```
{
```
"data": null,

"code": "REJECTED",

"message": "The request is rejected."

}

Status code 404

{

```
 "code": "NOT_FOUND",
```
"message": "The server has not found the signed content."

}

## <span id="page-7-0"></span>**1.3 Step 3: Send automated signing request and receive response using /arsign/sync operation (sendSyncSignRequest)**

With the returned accessToken CAS sends automatic remote signing requests with /arsign/sync operation (sendSyncSignRequest). The requests are automatically signed and returned synchronous as a result of the operation. There is no need of customers confirmation in B-Trust MOBILE application

#### **URL:<https://cqes-rptest.b-trust.bg/signing-api/v2/arsign/sync> METHOD: POST REQUEST HEADERS**

KEY VALUE WARDATORY FIELD Acceptlanguage bg || en false relyingPartyID | 123456789 true true to the set of the set of the set of the set of the set of the set of the s accessToken b52b039d5054c855a1d18328ba00021c7d0d38354c669e 345c8c4a6512167e909a56664c4e805189933cd58dc5e9 cd97 true accept application/json accept application/json Content-Type application/json true true true true true true

#### **REQUEST BODY**

{

"contents": [ //A list with contents(DOCUMENT, DIGEST or TEXT) that should be signed

{

 "confirmText": "Document for signing: test.xml", //This parameter is used in order to determine the dialog box(and the text in it) to confirm signing in B-Trust MOBILE

 "contentFormat": "BINARY\_BASE64", //Type of the content(in the 'data' parameter) that will be signed (DIGEST, BINARY\_BASE64\_or TEXT)

#### "data":

"PHRlc3Q+CiAgIDx0aXRsZT7QotC10YHRgtC+0LIg0LTQvtC60YPQvNC10L3Rgjx0aXRsZT4KICA8 Y29udGVudD7QotC10YHRgtC+0LLQviDRgdGK0LTRitGA0LbQsNC90LjQtTwvY29udGVudD4KPH Rlc3Q+", //The content that will be signed. If the contentFormat parameter is BINARY\_BASE64 or DIGEST, then this content(in data parameter) should be BASE64 encoded

"fileName": "test.xml", //Name of the document(file) that will be signed

"hashAlgorithm": "SHA256", //Signature digest algorithm (SHA256 or SHA512)

 "padesVisualSignature": false, //This parameter is used in order to specify if the signature in PDF signed file should be visualized in the signed file

"signaturePosition": { //Specifies the signature position in PDF signed file

"imageHeight": 100, //Sets a height of the signature field in PDF signed document

"imageWidth": 100, //Sets a width of the signature field in PDF signed document

"imageXAxis": 100, //Sets a upper left X coordinate of the signature field

"imageYAxis": 100, //Sets a upper left Y coordinate of the signature field

 "pageNumber": 1 //Sets a page number where the signature field should be placed NOTE the counting starts from 1 (one) for the first page of the PDF document

},

"signatureType": "XADES\_BASELINE\_LTA\_ENVELOPING", //Signature type algorithm

 "toBeArchived": true //This parameter is used in order to specify that the signed documents should be archived in QLTPS(Qualified Long Term Preservation Service) archive

]

}

}

#### **RESPONSE HEADERS**

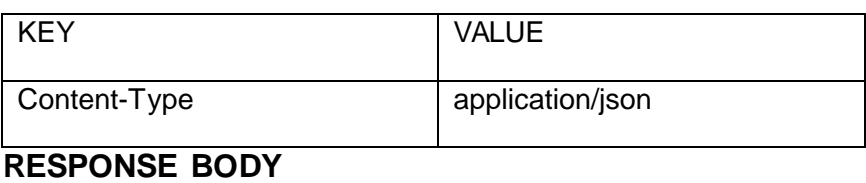

# Status code 200

{

"data": {

"signatures": [ //List with the signed documents

{

"status": "SIGNED", //Request status

 "signature": "PD94bWwgdmVyc2lvbj0iMS...", //BASE64 encoded signature or signed document.

 "signatureType": "XADES\_BASELINE\_LTA\_ENVELOPING" //Signature type(format) of the signature or signed document

 } ] },

"responseCode": "COMPLETED", //Response code (status of the response)

"code": "COMPLETED", //Response code (status of the response)

 "message": "Sign request is completed." //Response message. The message can be localized with 'Accept-language' header

}

## <span id="page-9-0"></span>**2 Optional Scenario 1 - Validate access token**

#### **URL: https://cqes-rptest.b-trust.bg/signing-api/v2/arsign/validate/token METHOD: GET REQUEST HEADERS**

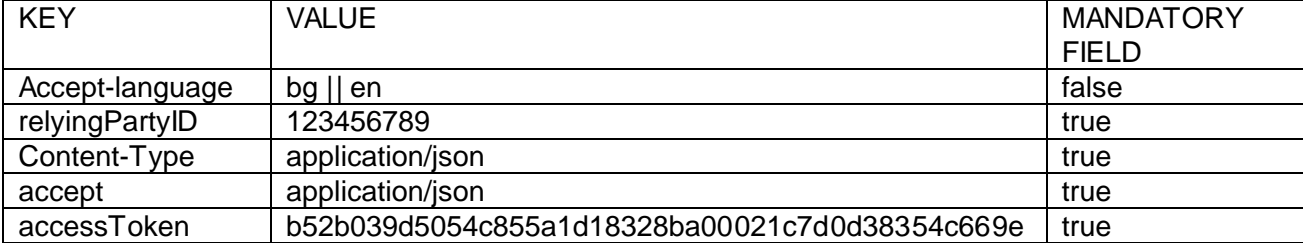

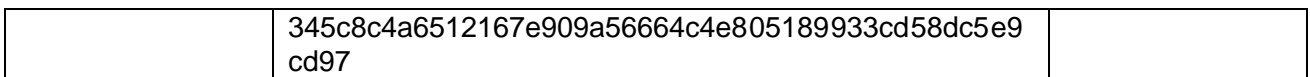

## **RESPONSE HEADERS**

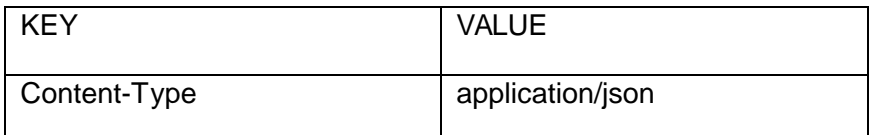

### **RESPONSE BODY**

Status code 200

#### {

"responseCode": "OK", //Response code (status of the response)

"code": "OK", //Response code (status of the response)

 "message": "Valid access token." //Response message. The message can be localized with 'Accept-language' header

### }

#### Status code 400

{

"code": " BAD\_REQUEST",

 "message": "The request could not be understood by the server due to malformed syntax (invalid request parameters)"

}

#### Status code 401

{

```
 "code": "UNAUTHORIZED",
```

```
 "message": "The request is unauthorized "
```
}